# SYNERGY 20

# SYNERGY • 20

DataFlex Web Application Symposium – Part 8

The designer's perspective

Roel Fermont
Data Access Europe

## Styling your web application

## It might take you some time

(depending on what you want)

but it's fun!

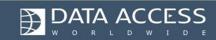

## Styling your web application

- You'll need...
  - to understand how the framework works
  - good knowledge of CSS
    - Understand the CSS Box Model
  - a few tools
  - be persistent

"dimensions of a block element are calculated by width, height, padding, borders, and margins"

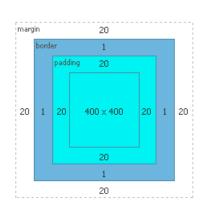

- High Contrast & Web Crème
  - Playing around with the framework
  - Trying to understand the framework
  - Did some experimenting with the framework
  - Again trying to understand how the framework works...
  - ... I finally got it!

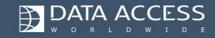

- Defined a style
- Created a color chart

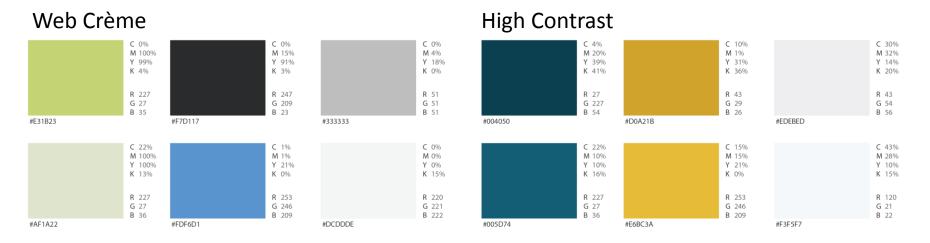

# Created Photoshop mockups (partially) because in browser is quicker

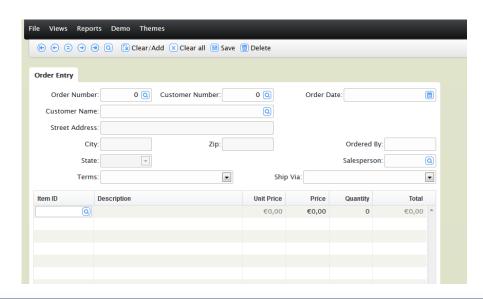

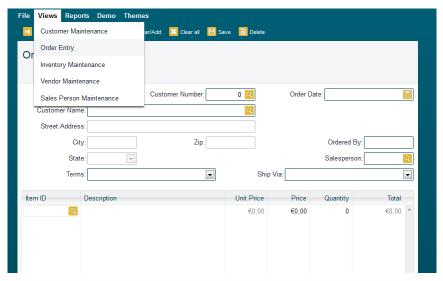

- CSS only (except the icons)
- Cross browser checked
- Beautified the GUI with CSS3
- Checked final results
- Delivered

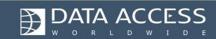

## What you **shouldn't** do

- Disturb the framework positioning
  - Don't use positioning
  - Randomly add paddings, margins, borders

Apply CSS hacks

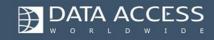

## What you **should** do

- Know what you're doing
  - Create a mockup or hire someone to do it for you
  - Create a color chart
  - Create a color palette (ColorPic)
- Disable browser cache
- Use your skills and learn along the way
- Be creative and experiment

Make sure you apply styles to the correct Id or Class

There are many classes

– be happy about it –

use **Firebug** to find the

right one

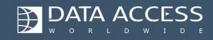

## Tools

Adobe Photoshop or Paint.NET

FireFox with Firebug

ColorPic

"develop using "modern"
web-browsers with
standards first, then tweak
for buggy versions of
Internet Explorer, not the
other way around"

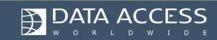

#### Tools

## Firebug will be your BFF

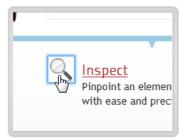

```
border: medium none;
}

#firefox .features h3 a {
   padding: 2px 0pt 6px 35px
   background: transparent udisplay: block;
   text-decoration: underline;
}

#firefox .features p {
```

```
t ur (/001/h1.gif) no-repeat

Zen
Garden
219 x 87
```

```
Firefox .features h3 a {
  padding: 2px 0pt 6px 32px
  background: transparent url
  display: block;
  text-decoration: none;

Firefox .features p {
  margin: 0pt 50px 1em 32px;
```

```
irefox .features h3 a {
 padding: 2px 0pt 6px 35px;
 background: transparent url(
 display: block;
 text-decoration: none

irefox .features p {
 margin: 0pt 50px 1em 32px;
```

```
html, body {
    margin: asdf
    min-height: calc(100% -
    padding-bottom: 30px;
    width: 100%;
}
* {
    position: relative;
}
```

#### Tools

Use ColorPic for creating your color

palette

|                                                            | ×              |
|------------------------------------------------------------|----------------|
| Palettes -                                                 |                |
| Outlook.com ▼ <u>N</u> ew <u>E</u> dit                     | <u>D</u> elete |
| Chips — O                                                  |                |
| Grab Grab Grab Grab Grab                                   | Grab           |
| Grab                                                       |                |
| Use Ctrl+G to grab a Color, keys F1, F2 select color chips |                |
| Color — O                                                  |                |
| Web <u>S</u> nap 13005312                                  | Сору           |
| # 0072C6                                                   | Сору           |

## Applying CSS3 techniques

- Rounded corners
- Gradients
- Box shadows (inset)
- Text shadows
- @font-face
- Transitions, text selection, and more

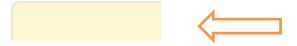

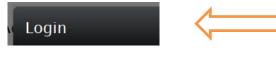

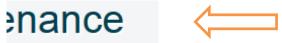

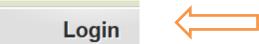

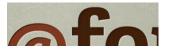

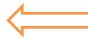

It's okay to have different experiences in different browsers

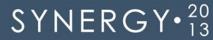

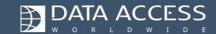

Let's put these things to use

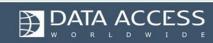

## Different approaches

Create your application

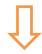

Style your application

or

Style your application

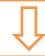

Create your application

We got great results by working **the** other way around!

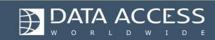

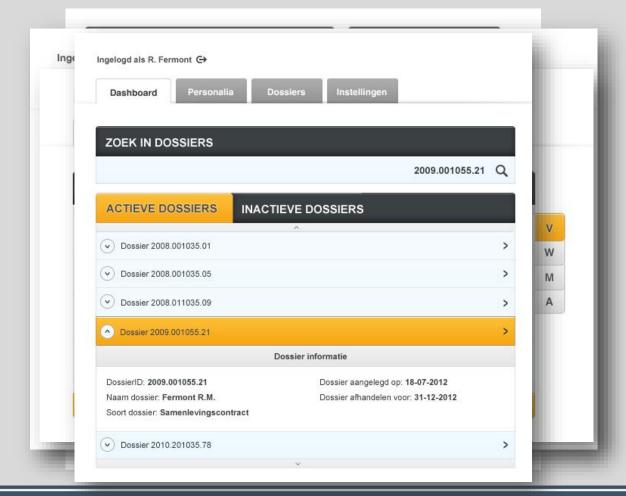

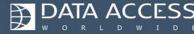

## Selling web applications

- Your options:
  - Use an existing theme
  - Modify an existing theme
  - Create your own theme

Looking for a great custom theme?

Hire me:)

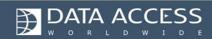

## Get started

We made our stuff look great so you can start right away, but if you want to make the investment you can make it even look better!

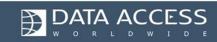